## **Содержание**

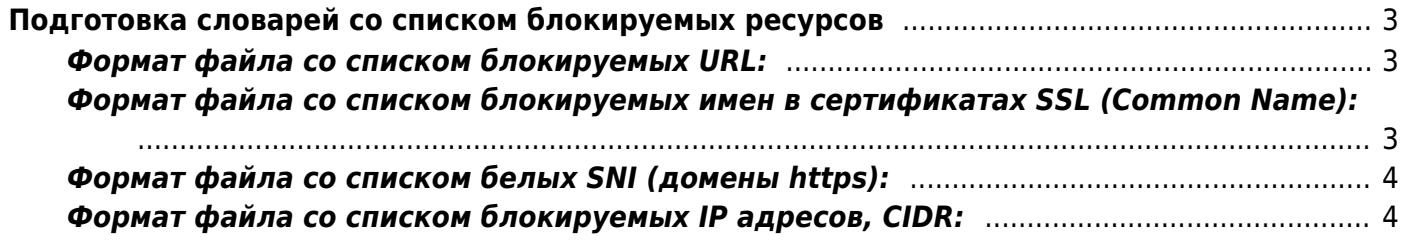

# <span id="page-2-0"></span>**Подготовка словарей со списком блокируемых ресурсов**

Подготовка словаря со списком блокируемых ресурсов 2-х этапная: сначала создается тестовый файл со списком ресурсов, который затем конвертируется во внутренний формат словаря с помощью специальной утилиты.

Для конвертации используются следующие утилиты:

- 
- url2dic для URL, SNI CN
- $\bullet$  ip2bin для IP

Утилита для проверки вхождения в черный список - [checklock](https://wiki.vasexperts.ru/doku.php?id=dpi:dpi_components:utilities:management_utilities:start).

#### <span id="page-2-1"></span>**Формат файла со списком блокируемых URL:**

Каждая строка файла содержит один url (без префикса http://), например:

```
1magehut.com/users.php?act=gallery&gal=81&page=4
3dmx.net
```
Конвертирование во внутренний формат:

cat my url list.txt|url2dic my url list.dic

Конвертирование во внутренний формат с автоматическим преобразованием доменов и букв в url, написанных в национальном алфавите в кодировке utf-8:

cat my\_url\_list.txt|url2norm|url2dic my\_url\_list.dic

## <span id="page-2-2"></span>**Формат файла со списком блокируемых имен в сертификатах SSL (Common Name):**

Каждая строка файла содержит одно [имя](https://wiki.vasexperts.ru/doku.php?id=dpi:dpi_options:opt_filtration:making_dictionary:cn_info:start), например:

\*.facebook.com www.vasexperts.ru

Конвертирование во внутренний формат:

cat my\_cn\_list.txt|url2dic my\_cn\_list.dic

## <span id="page-3-0"></span>**Формат файла со списком белых SNI (домены https):**

Каждая строка файла содержит один SNI (без префикса http://), допускается использование \*, например:

qiwi.ru \*.qiwi.ru

Конвертирование во внутренний формат:

cat my sni list.txt|url2dic my sni list.bin

#### <span id="page-3-1"></span>**Формат файла со списком блокируемых IP адресов, CIDR:**

С версии 12.4 поддерживается создание списка на основе:

- IPv4 <пробел> номер порта
- $\cdot$  IPv4
- IPv6 <пробел> номер порта
- $\cdot$  IPv6
- CIDR IPv4/IPv6

Каждая строка файла содержит только одну запись, пример для IPv4:

78.47.115.34 443 95.211.6.93 95.211.4.0/24

СКАТ разрешает установку TCP соединения клиентом и ожидает передачи данных. По данным СКАТ определяет протокол и в случае HTTP/HTTPS/QUIC ожидает передачи URL/SNI/CN, для других протоколов осуществляет блокировку передачи данных сразу. Данное поведение связано с тем, что на одном IP адресе может находиться множество доменов и приоритетная проверка по URL/SNI/CN. С версии 13 добавлена поддержка жестких блокировок (несмотря на имя URL/SNI/CN) — задается путем добавления кодового слова hard в IP лист, пример для IPv4: 78.47.115.34 443 hard 95.211.6.93 hard 95.211.4.0/24 hard

Конвертирование во внутренний формат:

cat my ip list.txt|ip2bin my ip list.bin

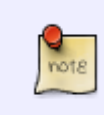

В случае задания IP адреса или CIDR блокируются **ТОЛЬКО ВСЕ TCP порты**. Для блокировки UDP портов необходимо включить настройку [udp\\_block=3](https://wiki.vasexperts.ru/doku.php?id=dpi:dpi_components:platform:subscriber_management:subsman_cmd:start#настройка_блокировки_протоколов_tcp_и_udp) в /etc/dpi/fastdpi.conf